# $\begin{array}{|c|} \hline \textbf{O} \end{array}$ Kunnskap for en bedre verden

**1**

#### **TDT4105 Informasjonsteknologi, grunnkurs**

#### Introduksjon til programmering i Matlab (forts)

Rune Sætre / Anders Christensen {satre, anders}@idi.ntnu.no

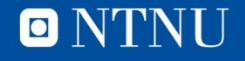

#### **Quiz: kahoot.it**

- Hvordan ligger du an etter at kapittel 1-3 er gjennomgått?
	- [Quiz](https://create.kahoot.it/#quiz/3affb70d-bbe9-4965-bdd1-b47e65bf4598) nå

– (user: total  $\mathcal{A}_1$ 105, password?,  $\mathcal{A}_2$ 

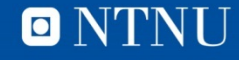

## **I dag (Avslutt kap 1-3)**

- Bruk av innebygde funksjoner
- Enkel plotting
- Skrive programmer (Matlab-script)
- Innputt og utputt
- Egne funksjoner

## **I dag: Gjør ferdig kapittel 1-3**

- Script: Flere eksempler
- Rente-regning
- Plotte cos- og sin- funksjoner
- BMI
- Telle terning-verdier?

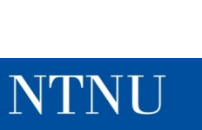

 $\blacksquare$ 

#### **Renteregning.m**

#### % Renteregning

```
Innskudd = input('Innskudd: ');RenteFot = input('Rentefot i prosent: ');<br>AntallTerminer = input('Antall terminer: ');
% Gjor om fra prosent
r = RenteFot/100;
% Liste over terminer
Terminer = 0:1:AntallTerminer;% Regner ut saldo for alle terminer
```

```
Saldo = Innskudd*(1+r) \tcdot "Terminer;
```

```
% Tegner stolpediagram
bar(Terminer, Saldo, 'g');
grid on;
xlabel('Termin');
ylabel('Saldo');
title('Forrentning av innskudd');
```
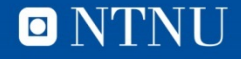

#### **Renteregning (forts)**

- Prøv **help bar** for å se hvordan plottet kan skreddersys.
- Legg merke til at Saldo blir en vektor med (AntallTerminer + 1) elementer.

>> renteregning Innskudd: 1000 Rentefot i prosent: 10 Antall terminer: 10  $\gt$ 

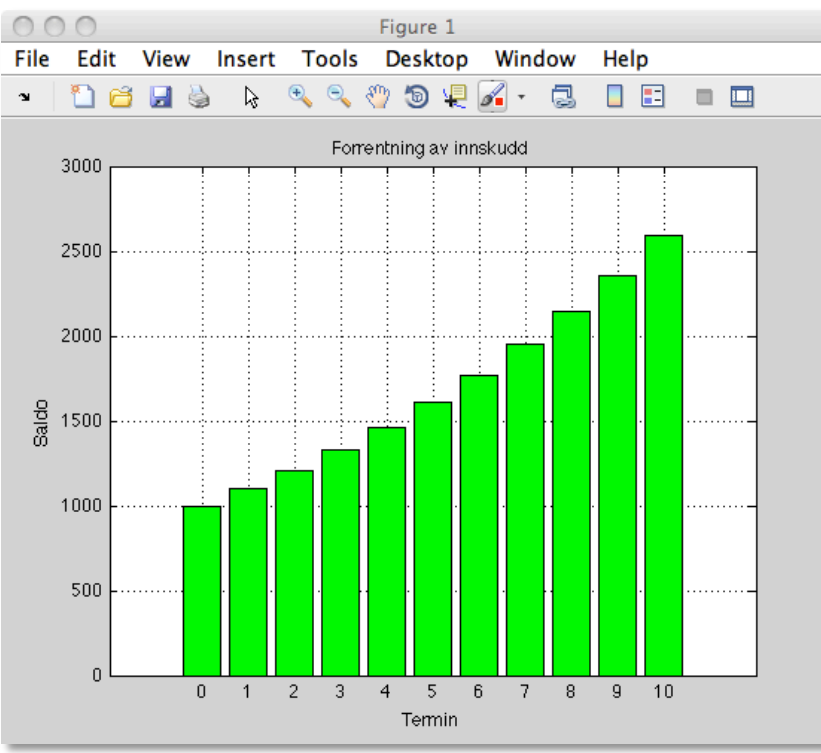

 $\blacksquare$ 

**16**

#### **Plotte sinus og cosinus**

- Plotting av sinus (rødt) og cosinus (blått)
- Området som plottes bestemmes indirekte av de x- og yverdiene som angis
- Mer informasjon om plot i:
	- help plot
	- doc plot for Matlab
- Koden blir lagt ut i sincos\_plott.m

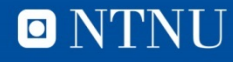

#### **Plottescript**

% Plotter sin og cos

 $x = [0:0.1:2*pi];$  % liste 0, 0.1, 0.2, ..., 2\*pi

 $plot(x, sin(x), 'r')$ grid on; % rutenett på hold on; % plotter kurvene oppå hverandre

 $plot(x, cos(x), 'b')$ xlabel('x'); % merker x-aksen ylabel('sin/cos'); % merker y-aksen title('Trigonometric functions'); % Overskrift

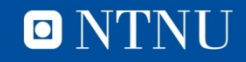

#### **Resultat**

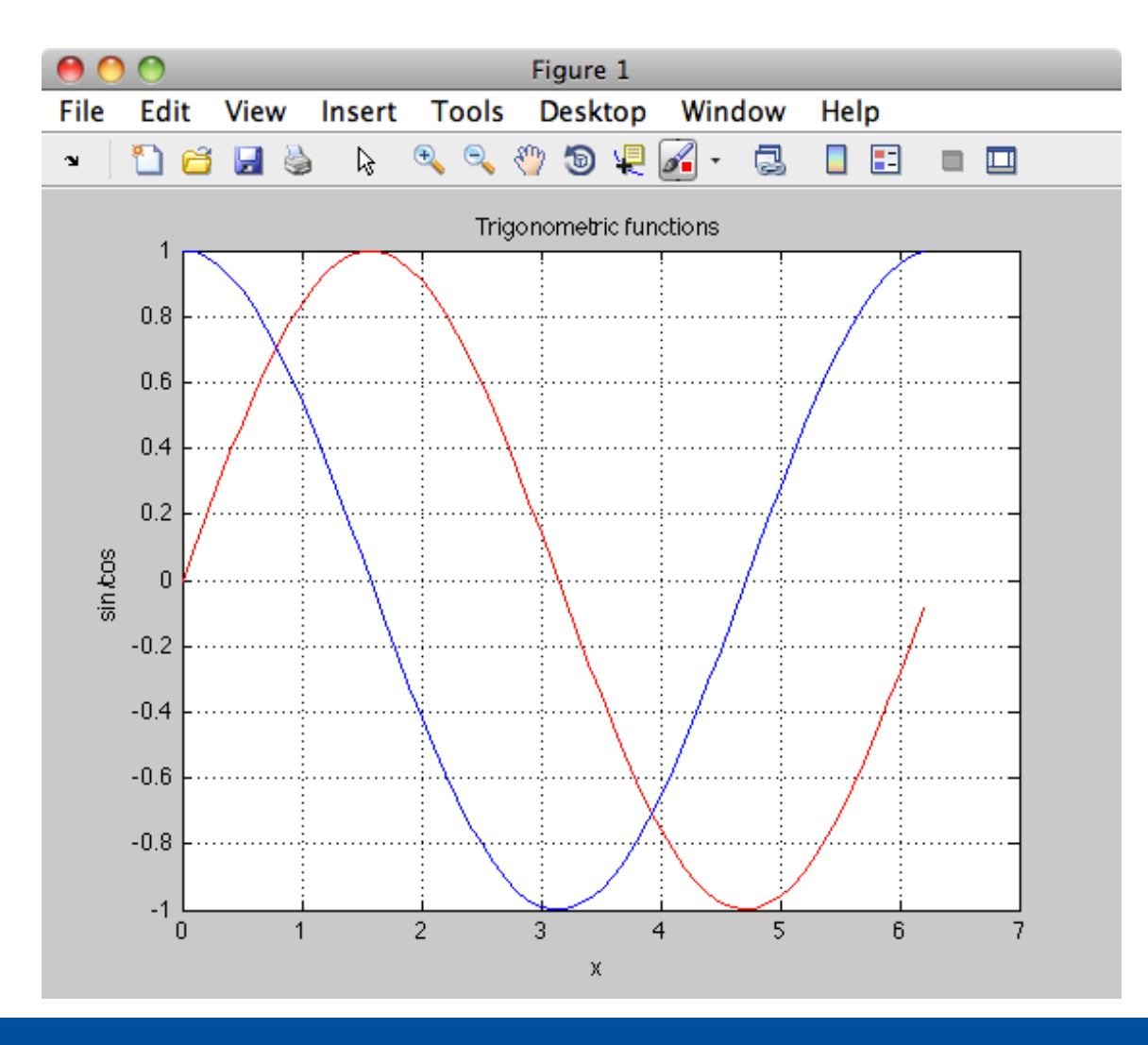

**O** NTNU

#### **BMI**

- Body Mass Index (BMI) – Vekt i kilo / (høyde i m)2
- Spør bruker om:
	- Høyde
	- Vekt
- Beregner BMI
- Se kode i BMI\_forste.m

```
Hoyde = input('Hoyde i cm: ');Vekt = input('Vekt i kg: ');
bmi = Vekt / ((Hoyde/100)^2);% utskrift med disp
disp(bmi)% utskrift med fprintf
fprintf('\nDu har en BMI paa %5.2f\n', bmi)
```
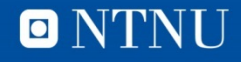

- **BMI versjon 2** Genererer BMI for et intervall<br> **EMI versjon 2** Fundt vekten brukeren oppgir rundt vekten brukeren oppgir
	- Kode i BMI\_andre.m

```
Hoyde = input('Hoyde i cm: ');Vekt = input('Vekt i kg: ');% Liste med vekter rundt brukerens opgitte vekt
VektListe = [Vekt-10:1:Vekt+10];% Regner ut BMI for et vektintervall
bmiListe = VektListe / ((Hoyde/100)^2);
% Plotter BMI-ene
plot(VektListe, bmiListe);
qrid on;
xlabel('Vekt i kg');
ylabel('BMI');
title('BMI-potensiale');
```
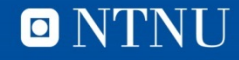

#### **Resultat**

**22**

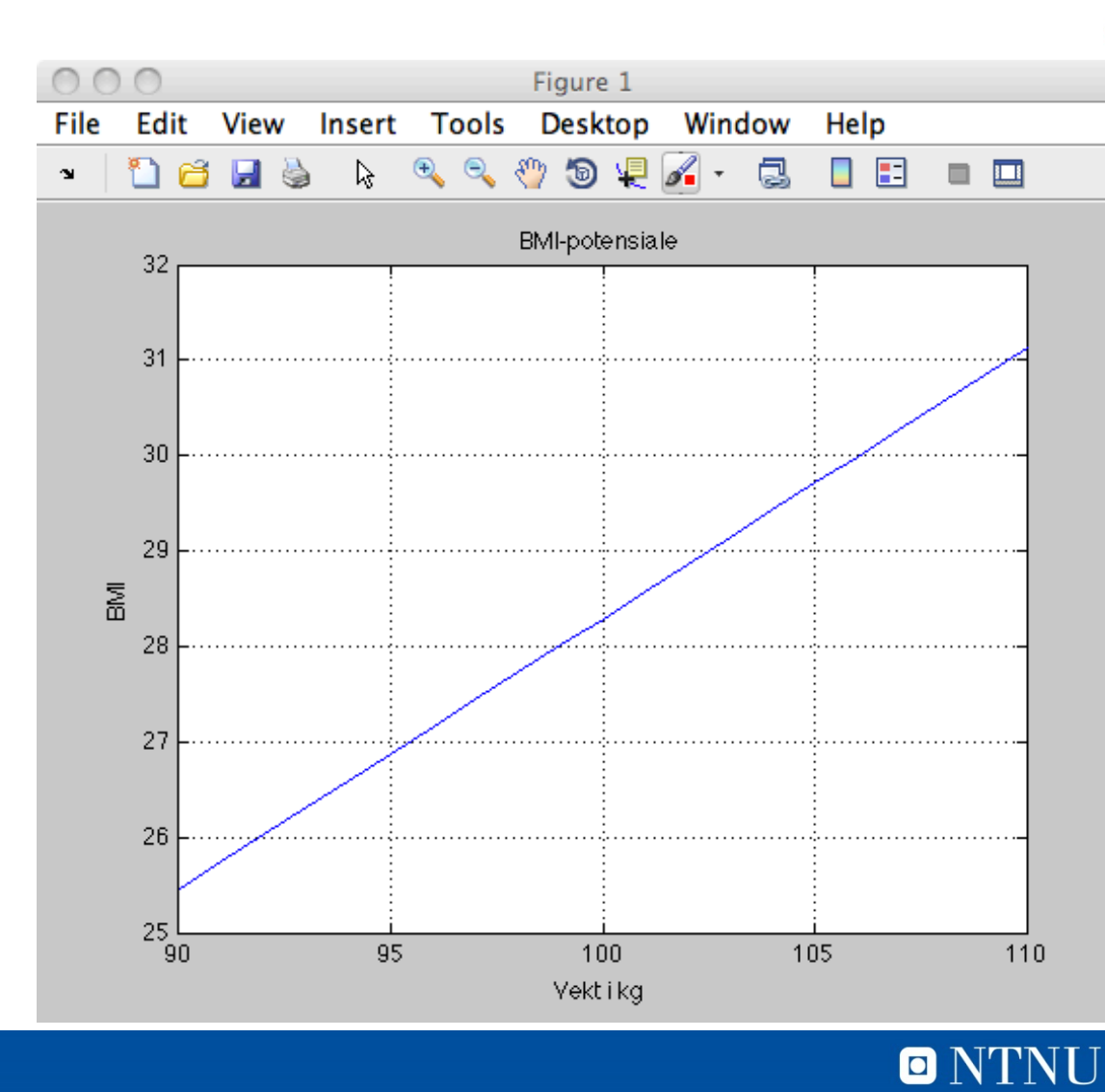

#### **Funksjoner**

- Innebygde vs. Egne
- Eksempler

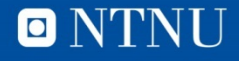

 $\blacksquare$ 

## **Innebygde funksjoner**

- Kaller funksjonen
	- Kjører funksjonen uten å kjenne koden
	- Inn-parametere (fra ingen til mange slike)
- Resultat ut, bruker dette videre
- Eks: lottoTall = randi(34,1,7)
	- Tre parametere
		- Største heltall som kan trekkes
		- Antall rader
		-

```
• Antall kolonner<br>
\left| \text{>> lottorall = randi(34,1,7)} \right|lottoTall
                     19
                               33
                                         33
                                                             34
                                                                       33
                                                                                  176
              >>
```
## **Sort boks tenking**

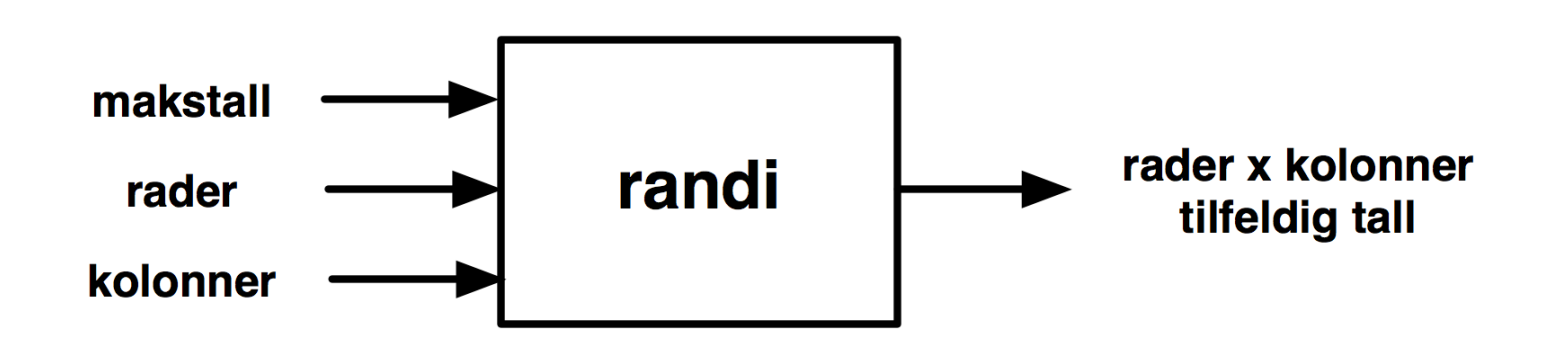

- Trenger bare å vite:
	- Hva funksjonen gjør
	- Hvordan funksjonen tar innputt
	- Hvordan funksjonen returnerer resultat
- Kan ignorere realiseringen (implementasjonen)
- Ingen sideeffekter

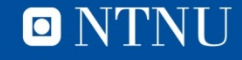

#### **26**

## **Egne funksjoner**

```
function \lereturvariabel> = \lefunksjonsnavn\le(\leparametere\ge)
<setninger>
<returvariabel> = <tilordningsverdi>
end
```
- Lagres i filen funksjonsnavn.m
- Kalles som innebygde funksjoner
	- <funksjonsnavn>(<aktuelle parametere>)
- Lokale variable
	- Ukjent utenfor funksjonen

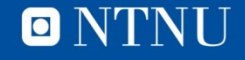

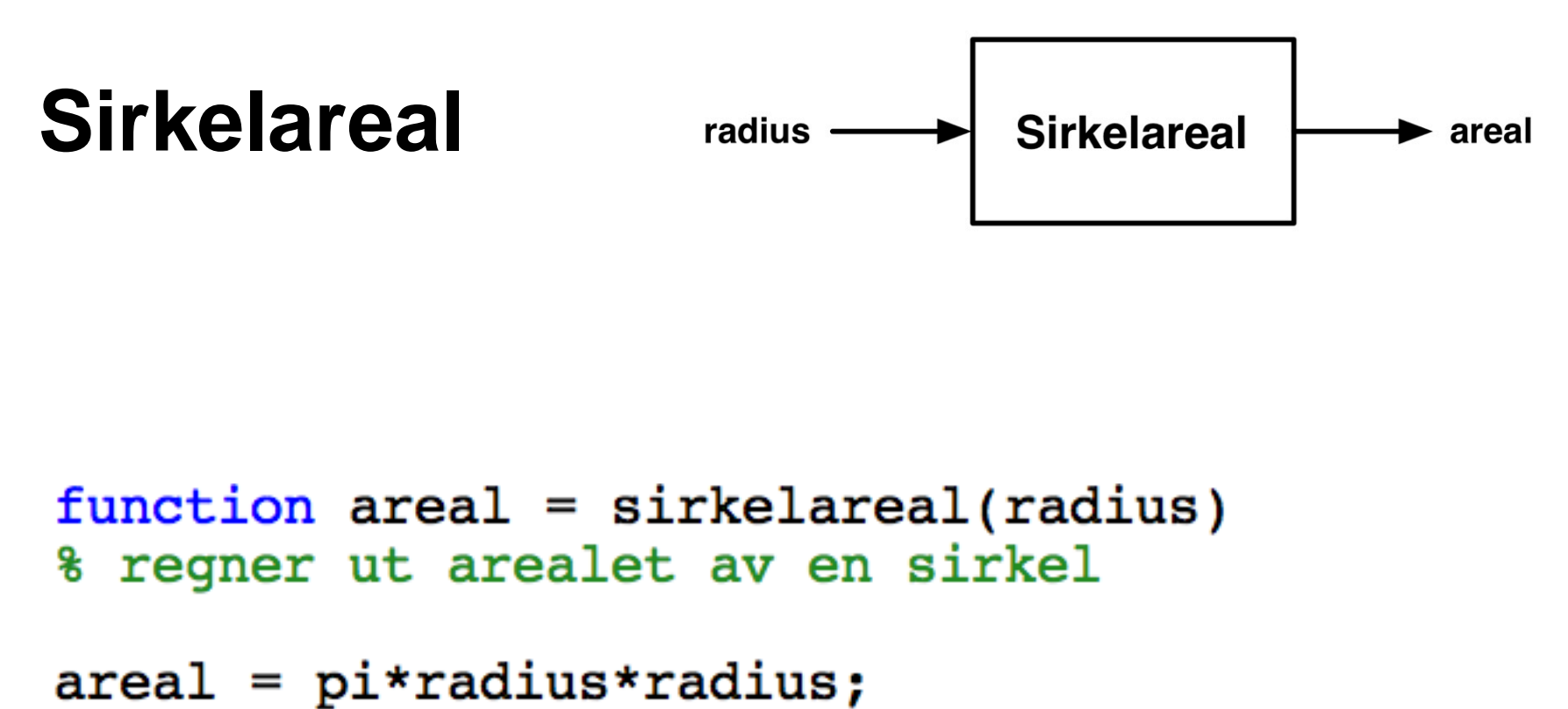

```
end % function
```
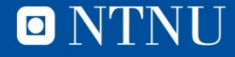

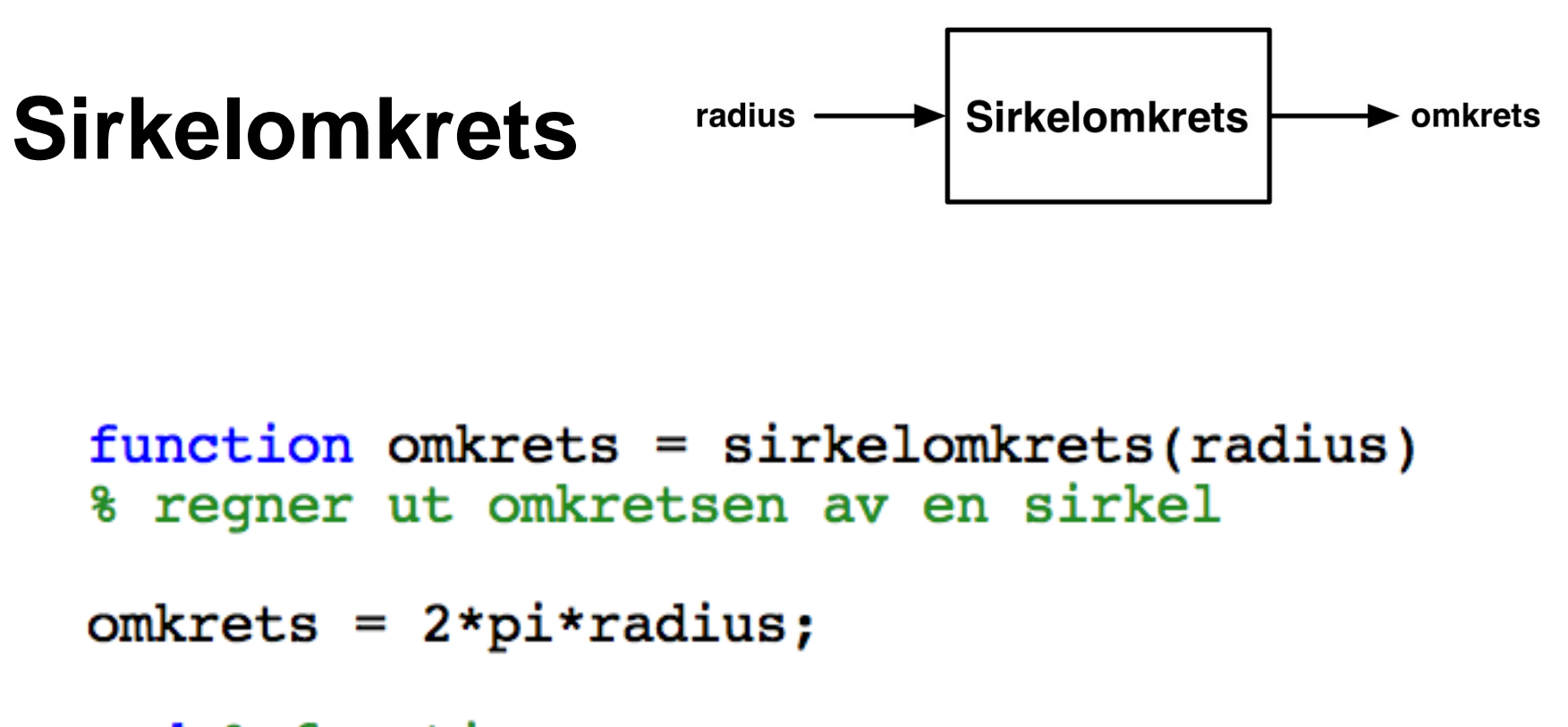

end % function

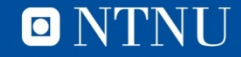

#### **Bruk av egne funksjoner**

• Som innebygde funksjoner

```
\gg radius = 10;
\gg areal = sirkelareal(radius)
area1 =3.141592653589793e+02
\gg omkrets = sirkelomkrets(radius)
omkrets =62.831853071795862
>>
```